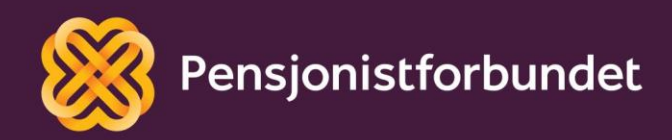

## Digitale tjenester

# Pensjonistforbundets filmer

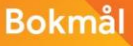

# *Alle må få mulighet til å bli digitale på en god måte – og alle må få mulighet til å delta i samfunnet!*

Denne veiledningen er laget av Yngve Thommesen på oppdrag fra Pensjonistforbundet. Yngve har over 20 års erfaring med IT og telefoni, og han brenner for arbeidet med å hjelpe eldre med digitalisering.

### **Forord**

Vi har i mange år vært vant til å motta og formidle informasjon ved hjelp av tekst og bilder. Med innføring av ny teknologi er det nå blitt mer og mer vanlig å også benytte seg av film til dette. Pensjonistforbundet forsøker å benytte seg av alle de mulighetene som finnes for å gi et best mulig tilbud til alle pensjonister.

I denne korte veiledningen vil vi gå igjennom hvordan du kan benytte nettsiden Vimeo for å se på våre filmer. Denne veiledningen er grunnleggende, men vil gi deg et godt innblikk i bruken. Bilder og eksempler er tatt fra en Windows PC med nettleseren Microsoft Edge. Det kan være små variasjoner ved bruk av andre oppsett.

Det snakkes mye om digitalisering og alle fordelene med dette. Men uten god veiledning og opplæring kan alle disse fordelene føles som uoverkommelige utfordringer i stedet. Vi ønsker å gi deg en grunnleggende digital forståelse som det kan bygges videre på, trinn for trinn.

Øvelse gjør mester!

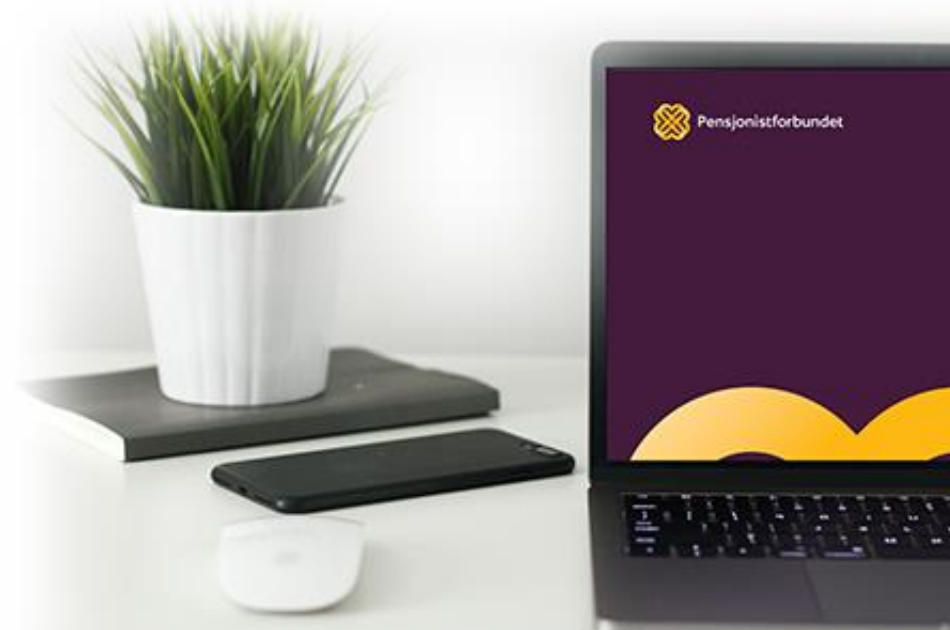

### **Pensjonistforbundets filmer**

Pensjonistforbundet har laget flere filmer, og gjort opptak av debatter og møter. På denne måten gir vi alle som ikke kan delta, muligheten til å se opptaket på et senere tidspunkt.

For at disse filmene skal være tilgjengelig for alle, må de lagres et sted på internett. Pensjonistforbundet har valgt å bruke nettstedet Vimeo til dette. Det vil si at alle filmer lagres hos Vimeo, og det opprettes en lenke som kan distribueres. Disse lenkene kan for eksempel sendes på epost, legges inn på pensjonistforbundet.no eller deles i sosiale medier.

Et eksempel på dette er [www.pensjonistforbundet.no,](http://www.pensjonistforbundet.no/) hvor man kan bla litt ned på siden og klikke på «filmer». (Eventuelt skriv inn denne adressen i nettleseren din: [https://www.pensjonistforbundet.no/pensjonistforbundets-filmer\)](https://www.pensjonistforbundet.no/pensjonistforbundets-filmer)

Disse filmene er programmert til å vises direkte fra Pensjonistforbundets nettside, selv om de ligger lagret hos Vimeo. Når du beveger musepekeren over «filmruten» vil denne linjen dukke opp nederst:

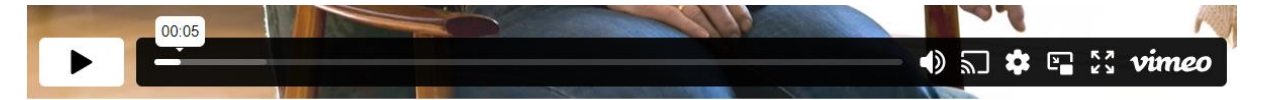

Her er en liten beskrivelse av de viktigste symbolene:

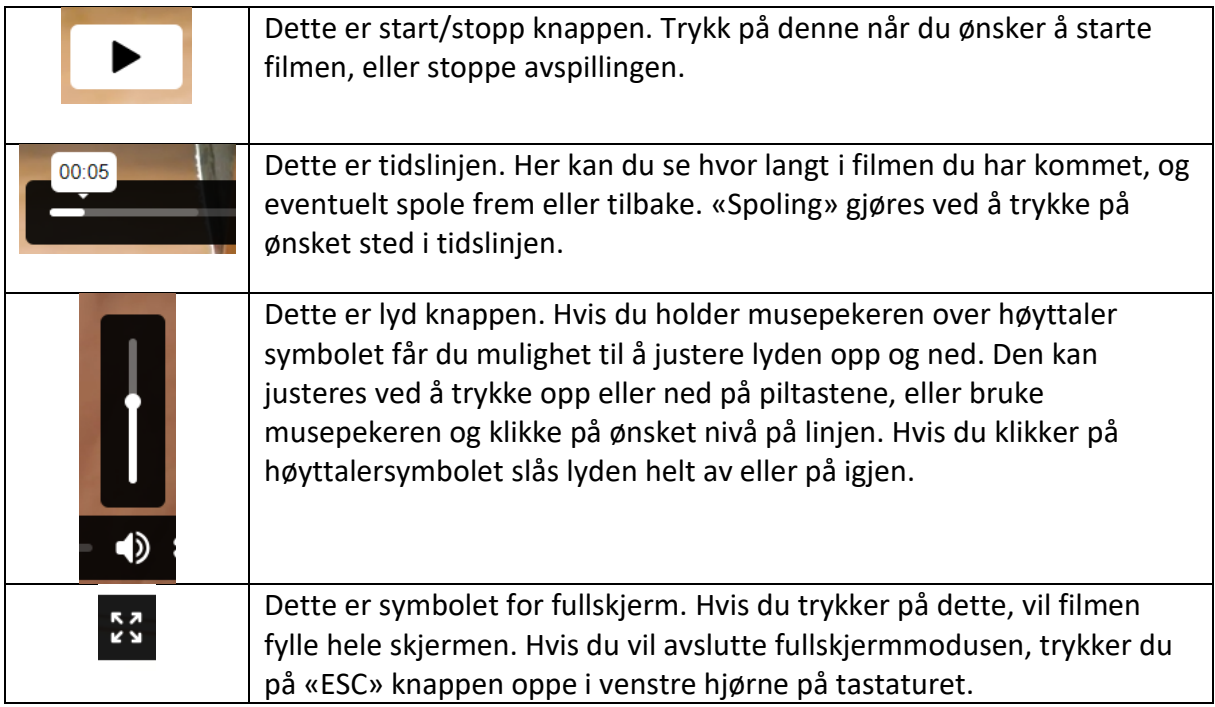

De resterende symbolene brukes til innstillinger og funksjoner som man ikke trenger å bruke for å bare kunne se på filmen.

Noen ganger legges informasjon om våre filmer og opptak ut på sosiale medier. Da vil ikke filmen vises slik som på Pensjonistforbundet sin nettside. For å se disse filmene, må man trykke på lenken, og filmen vil da åpnes direkte på Vimeo sin nettside. En direkte lenke til Vimeo kan se slik ut:

#### <https://vimeo.com/465792711>

**vimeo** Solutions Features v Resources v Watch  $\sim$ Pricing Contact Sales Search vide Q Log in Join New video AMFUNNSTELTET **SAMFUNNSTELTET** 

Ved å klikke på denne lenken, vil man komme til en slik side:

Upload, livestream, and create your own videos, all in HD. **Join Vimeo** Log in

**HUSK: Våre filmer på Vimeo er gratis og tilgjengelige for alle**. Det er **ikke** nødvendig å trykke på «Join» eller «Log in» for å se på filmene på denne siden. På lik linje med filmene på vår nettside, må du her også bevege musepekeren over «filmruten», og trykke på start/stopp knappen for å starte filmen. Avhengig av størrelsen på skjermen din, kan det være at du må bla deg litt nedover på siden for å finne startknappen.

Dersom du har vanskeligheter med å få dette til, kan du gjerne ta kontakt med vår hjelpetelefon «Smarttelefonen» for bistand.

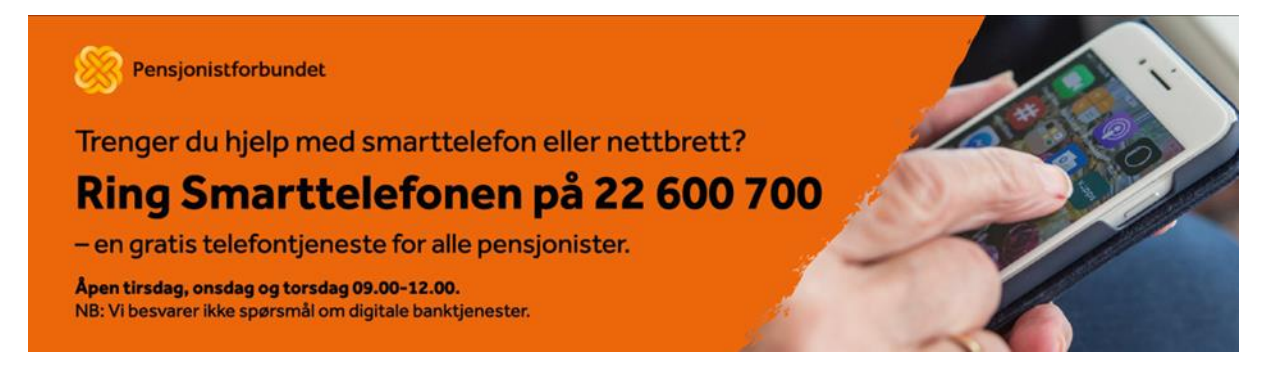

Vi håper du vil ha stor glede av våre filmer!